# **Cahier des charges IBC-Dialog**

(Modification de l'application web interne)

**Objectif :** Cette application web est pour l'instant utilisable qu'en interne dans la société. L'objectif est de permettre aux entreprises partenaires (si elle le désire) d'utiliser notre application.

Dans un premier temps il va être nécessaire de créer un formulaire d'inscription pour pouvoir donner lieu à des privilèges.

Tableau des niveaux utilisateur avec leur droit :

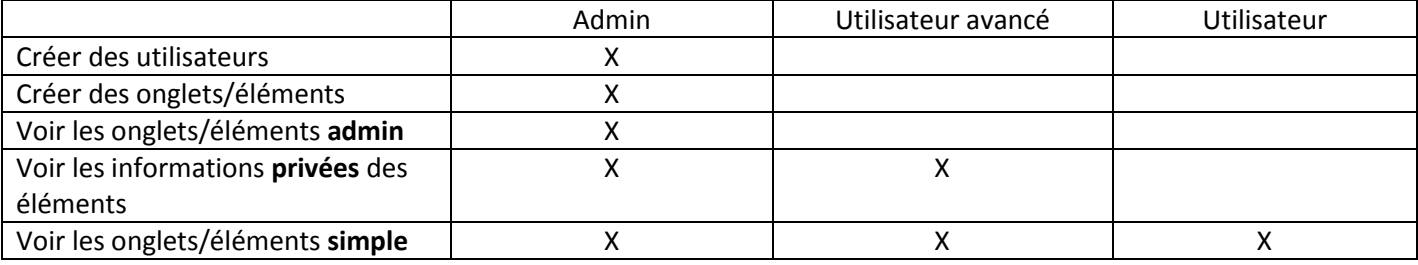

La connexion va se faire avec un login et un mot de passe.

Si pas de login alors il est présent un lien pour diriger l'utilisateur vers le formulaire.

Après soumission du formulaire :

- Si la société existe alors demander à l'administrateur de créer un compte
- Sinon réception d'un mail de la part d'IBC

Tant que l'utilisateur n'a pas contacté IBC, son compte ne sera pas activé -> Popup pendant la navigation pour avertir l'utilisateur.

Pour gérer le site, il y a un super administrateur (SA).

Il dispose de droit supplémentaire, c'est lui qui accepte ou non la création de compte **entreprise** le reste des comptes sont créé dans une société donc aucune raison que le SA agisse. D'autre droit lui son affecté ceux–ci seront parcouru plus loin.

La création d'utilisateur au sein de la société ne peuvent être créé que par les administrateurs, le SA se réserve le droit de lui aussi pouvoir en créer ainsi que de créer un autre SA.

## Onglet :

Pour que les onglets soient transférés aux sociétés, il est nécessaire d'avoir un site « racine ». Chaque onglet peut être déterminé avec des options :

- Forcé
- Admin
- Indestructible

Si le paramètre admin est choisi, celui-ci veut dire que seuls les administrateurs de la société peuvent voir l'onglet.

#### Seulement le SA :

Le paramètre indestructible signifie que l'onglet ne pourra pas être modifié ou supprimé par l'administrateur d'une société.

Un onglet sélectionné **forcé** doit forcément être indestructible (peut être changé en destructible plus tard). Cette fonction permet à l'onglet d'être transféré immédiatement aux sociétés déjà existantes.

Si le **forcé** n'a pas était activé alors seulement les prochaines sociétés de créée auront cet onglet.

## Elément :

Les éléments appartiennent à des onglets comme eux les éléments ont des options :

- Indestructible
- Forcé

Ce sont les mêmes options qui figurent dans les onglets. Ces options ne sont valable que pour le SA.

Ajouter la possibilité d'uploader des fichiers PDF à la place de mettre une URL.

## Soumission :

Les utilisateurs autre que l'administrateur et le SA dispose d'un bouton pour soumettre un nouvel élément. Une zone du menu (sur les pages admin) va permettre l'affichage du nombre de soumission ainsi que l'accès à la page de modération des suggestions.

## Statistique :

Le SA est le seul à pouvoir voir les statistiques. Il doit être possible de mettre le compteur de clique d'une société à zéro. (utilisateurs, éléments …)

#### Par éléments :

Date de création + login Date dernière modification + login Nombre de clique Date dernier clique

#### Par utilisateurs :

Date création Date dernière connexion Nombre de clique

#### Par élément de pub :

Nombre de clique Login

Type d'affichage nombre de clique pour une société :

**Société** (nb clique) **Onglet** (nb clique) **Elément 1** (nb clique) **Utilisateur 1** (nb clique) **Utilisateur 2** (nb clique) **Elément 2** (nb clique) **Utilisateur 1** (nb clique) **Utilisateur 3** (nb clique)

#### Icône :

Lors de la création modification d'un élément. Si l'utilisateur décide d'utiliser un icône il peut ajouter une durée de vie pour l'icône en mois.

## PUB :

Date création Début de diffusion Fin de diffusion

Nombre de clique Quels comptes ont cliqué sur la pub et combien de fois.

# Ordre de tri :

Classement :

- Par défaut (ordre d'ajout des éléments ou bien de position si modifiée)
- Alphabétique
- Nombre de clique